Erweiterungsmodul für das ELV-TimeMaster Komplettsystem

#### **Handbuch und Beschreibungen**

Ab der Version 5 befinden sich die Kurzanleitung und das gesamte Handbuch als PDF-Datei auf Ihrer Festplatte und lassen sich in der Auswertesoftware über den Menüpunkt "Hilfe" und "Hilfe Allgemein" aufrufen. Außerdem erhalten Sie im Programm zu jedem Menüpunkt eine Online-Hilfe.

Nachfolgend erhalten Sie einen Auszug aus dem Handbuch zu diesem Modul:

#### **Netzwerkmodul**

Das Netzwerkmodul ermöglicht das gleichzeitige Arbeiten mit der Auswertesoftware an mehreren Arbeitsplätzen und somit den gemeinsamen Zugriff auf alle Daten der Zeiterfassung. Jedem Login können individuelle Berechtigungen zugewiesen werden.

### **7.1 Allgemeines**

In der Grundversion können bis zu 4 User gleichzeitig im Programm arbeiten. Die Anzahl der Lizenz kann (durch eine Freigabenummer) auf bis zu 99 User erweitert werden.

# **7.2 Installation**

Die TimeMaster Programmdateien und Daten müssen sich auf einem Laufwerk befinden, auf dem von allen Arbeitsplätzen zugegriffen werden kann. In der Regel ist dies ein Serverlaufwerk.

Auf den einzelnen Arbeitsplätzen muss lediglich eine Verknüpfung zu dem Programm "TMWIN.EXE" erstellt werden. Auf den Arbeitsplätzen ist lokal keine Installation erforderlich!

TimeMaster speichert lokal lediglich einige Konfigurationsdateien in dem Ordner "C:\Programme\ELV\TMWIN\" Beim Aufruf der Auswertesoftware ist bei der Netzwerkversion zusätzlich eine Anmeldung (Login) des Users erforderlich. Nach der ersten Installation lautet der Name für die Anmeldung mit generellem Zugriff "Master". Das Passwort dazu lautet "TM".

# **7.3 Konfiguration**

Für die grundsätzlichen Einstellungen der Bewertungen von Zeitbuchungen darf die Auswertesoftware nur an einem Arbeitsplatz gestartet werden, da die Einstellungen anderenfalls unter Umständen wieder überschrieben werden. Für die Konfiguration **muss** die Anmeldung (Login) über den User "**Master**" und das Passwort "**TM**" erfolgen. Aus Sicherheitsgründen empfehlen wir das Passwort für den Master zu verändern!

Zunächst sollten alle allgemeinen Einstellungen (Programmparameter, Datensicherung, Automatik usw.) vorgenommen werden.

# **7.4 Arbeitsstationen (User) einrichten**

Mit dem Programm "TMWNET.EXE" (Verknüpfung User einrichten ) können nun die Arbeitsplätze eingerichtet werden.

In der Grundversion können bis zu 4 User gleichzeitig im Programm arbeiten. Die Anzahl der Lizenz kann auf bis zu 99 erweitert werden. Hinweis:

Erscheint bei der Anmeldung die Meldung "Unter diesem Namen ist bereits ein Anwender angemeldet" obwohl dieser tatsächlich nicht angemeldet ist, so wurde TimeMaster bei der letzten Sitzung von dem User nicht korrekt beendet (Systemabsturz, etc.). In diesem Fall wird der User in der Spalte "Status" als "aktiv" geführt.

Über die Schaltfläche "Status" kann dieser Status manuell wieder zurückgesetzt werden.

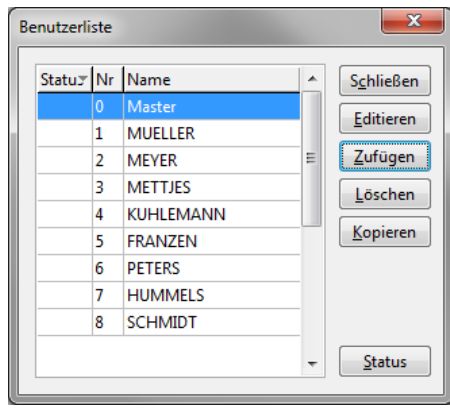

#### **El V-TimeMaster Netzwerkverwaltung** Datei Hilfe **Benutzerverwaltung** q n Berechtigungen und Einstell eigabemodul **B** Module Ŕ **Daniel StatusPane** SNR: 123456 09:39 24.02.2015

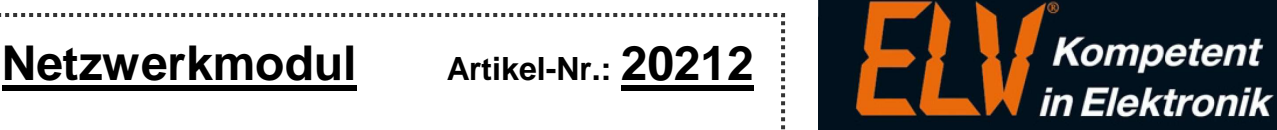

# **7.4.1 User editieren/einrichten**

Für jeden Arbeitsplatz (User) lassen sich individuelle Berechtigungen, Passwörter und allgemeine Einstellungen festlegen, so dass je nach gewähltem Namen bei der Anmeldung dann in der Auswertesoftware andere Funktionen zur Verfügung stehen.

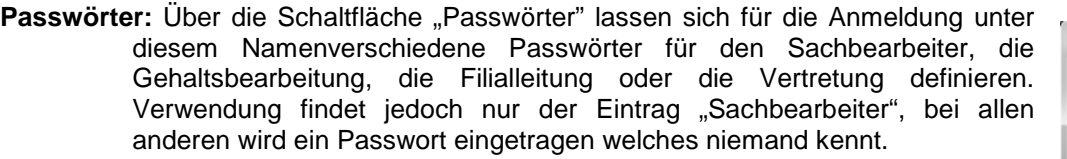

Berechtigung: Für die einzelnen Passwörter kann mit der Fu festlegen werden, welche Funktionen in der Verfügung stehen. Da nur der "Sachbearbeiter" gen hier ggf. Änderungen erforderlich.

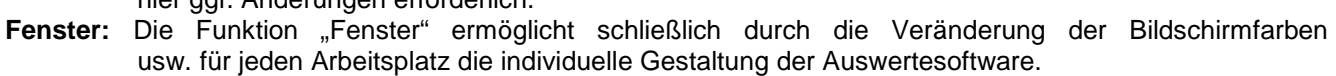

# **7.5 Mit ELV TimeMaster in der Netzwerkversion arbeiten**

Von den einzelnen Arbeitsplätzen wird durch die Sachbearbeiter die Auswertesoftware "TMWIN.EXE" aus dem TMWIN- Verzeichnis aufgerufen, welches sich auf einem Netzwerkverzeichnis befindet, hierfür ist ein Vollzugriff auf dieses Verzeichnis erforderlich. Auf dem lokalen Arbeitsplatz des Sachbearbeiters ist keine Installation erforderlich.

Nach dem Starten der Auswertesoftware muss sich der Sachbearbeiter bei der Netzwerkversion von ELV-TimeMaster durch einen eindeutigen Namen anmelden, die in der TimeMaster Netzwerkverwaltung festgelegt wurde. Jedem Namen können hierbei andere Passwörter, Berechtigungen usw. zugeordnet sein. Das gleichzeitige Anmelden mit dem gleichen Benutzernamen ist nicht möglich.

Für die Anmeldung muss in diesem Fall ein anderer Name gewählt werden. Wurde die Anmeldung akzeptiert, dann kann in der Auswertesoftware mit den zugeordneten Berechtigungen und Einstellungen gearbeitet werden.

# **7.6 Arbeiten im Netzwerk**

Die Netzwerkversion ermöglicht prinzipiell das gleichzeitige Bearbeiten aller Daten in dem Zeitfassungssystem von allen Arbeitsplätzen. Die gleichzeitige Bearbeitung eines einzelnen Eintrages, beispielsweise der Datensatz eines Mitarbeiters in den Personalstammdaten oder die Abwesenheit eines Mitarbeiters von mehreren Arbeitsplätzen ist jedoch nicht möglich, in dem Fall erscheint ein entsprechender Hinweis. Hinweis:

Für die Berechnung der Resturlaubstage (nach einem Jahreswechsel) darf kein weiterer User angemeldet sein, da die Einträge ansonsten nicht gespeichert werden können.

#### **Hinweise:**

- Soll ein User lediglich den Zugriff auf einen bestimmten Mitarbeiterkreis bekommen, so ist zusätzlich die entsprechende Anzahl an Mandantenmodule erforderlich. Die Mitarbeiter werden dann der entsprechenden Firma zugewiesen, zur Firma wird in den Firmenstammdaten zusätzlich ein Passwort hinterlegt. Der User meldet sich dann mit seinem Login an, wodurch er u.U. eingeschränkte Rechte hat und verwendet das bei der Firma hinterlegte Passwort. Hierdurch hat er lediglich einen Zugriff auf die der Firma zugewiesenen Mitarbeiter. Wenn zusätzlich in den Programmparametern in dem Bereich "Verwaltung" der Parameter "Mitarbeiter anderer Firmen ausblenden" aktiviert wurde, sieht der Sachbearbeiter nur die Mitarbeiter seiner Firma.
- Das Passwort für die Anmeldung auf eine Firma muss in der Auswertesoftware im Menü "Stammdaten"/ "Firma" definiert werden.

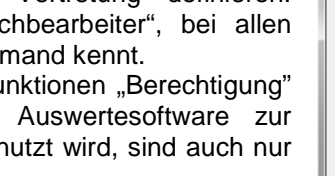

User editieren Einstellungen

Nummer<sup>0</sup>

Name MASTER

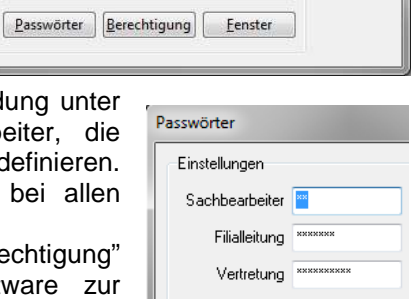

Gehalt \*\*\*\*\*\*

Ok

Abbrechen